## **Auflösung**

Amun's Throne ist optimiert für ein 16:9 Bildschirm-Auflösung wie z.B.:

- 1366:768
- 1600:900
- 1680:1080
- 2500:1440

Am Besten sollte es im Fenstermodus (Windowed) ausgeführt werden:

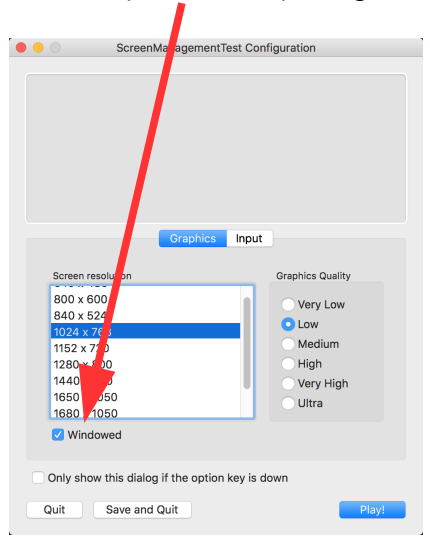

# **Steuerung**

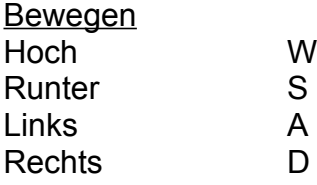

### **Angriff**

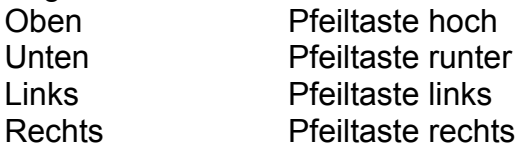

Waffe wechseln: E Hilfe de-/aktivieren: H Easter Egg: F10

#### Hinweis:

- Mit der linken Maustaste können Szenen mit Videos und Standbildern übersprungen werden.
- Zum Starten kann im Menu einfach auf Login und anschließend Starten geklickt werden

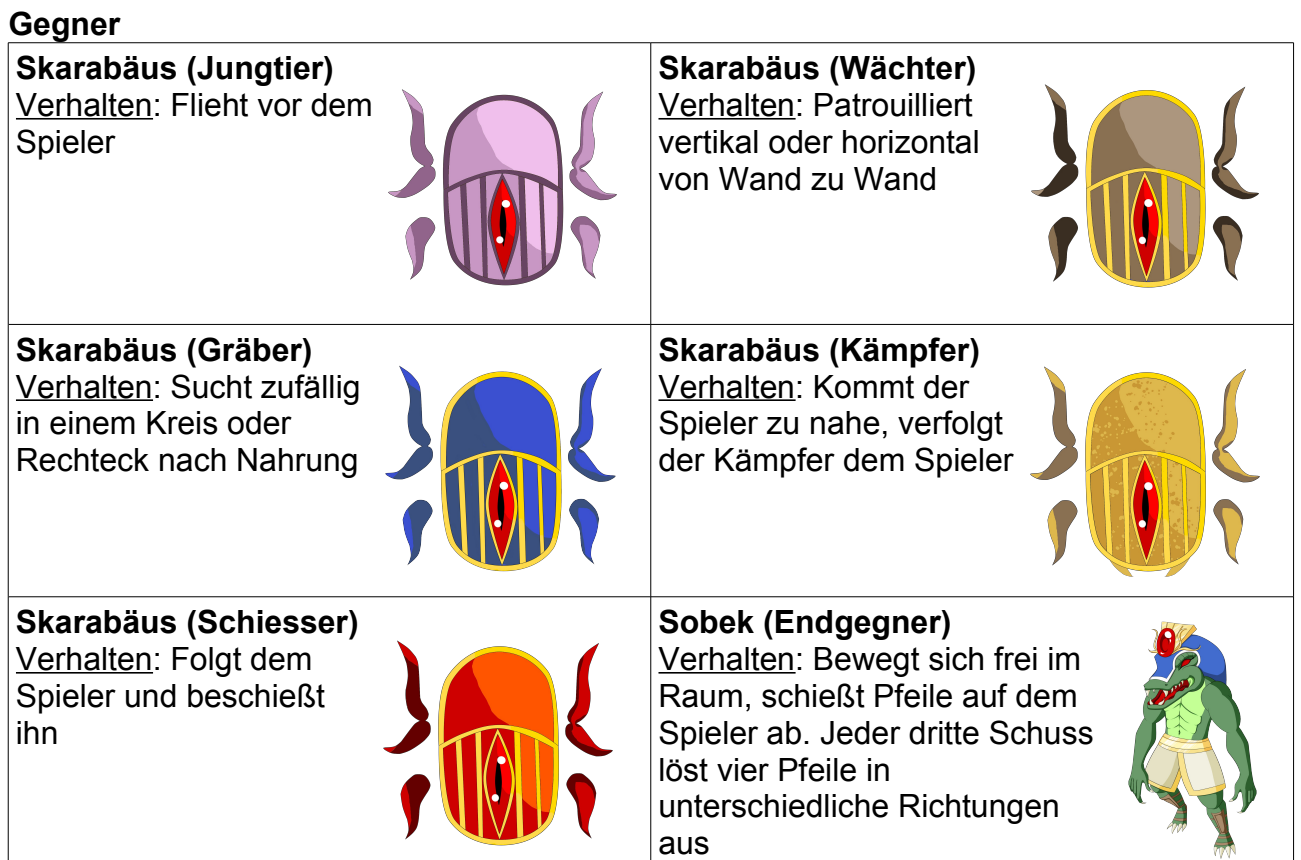

# **Waffen**

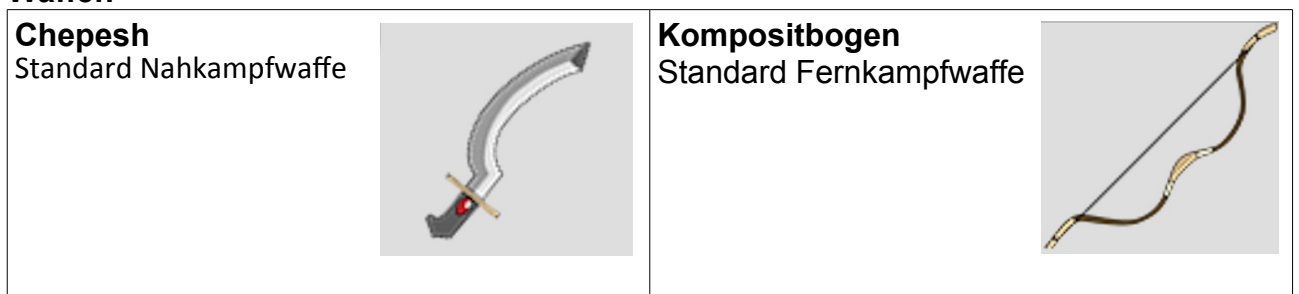

Hinweis: Zu Beginn hat der Spieler keine Waffe und muss diese erst einsammeln!

# **Gegenstände**

**Herz** Gibt dem Spieler ein Viertel Herz zurück.

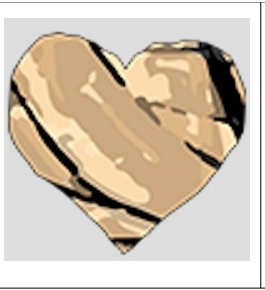

**Gold** Beim Einsammeln erhält der Spieler eine Goldmünze.

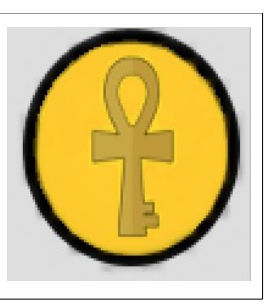